Protocoale de nivel aplicaţie:

FTP, TFTP

# FTP • scop: transfer de fişiere, OS-independent, de pe un server ftp (file server) pe un client • folosiţi FTP automat în browserul de web, cînd daţi click pe un link cu ftp:// în loc de http:// • RFC 959 • utilizează 2 porturi TCP – control – transfer de date • protocol *command-response* • portul de control port utilizează telnet pentru negocierea conexiunii: – comenzi ASCII  $\langle$ crlf $\rangle$

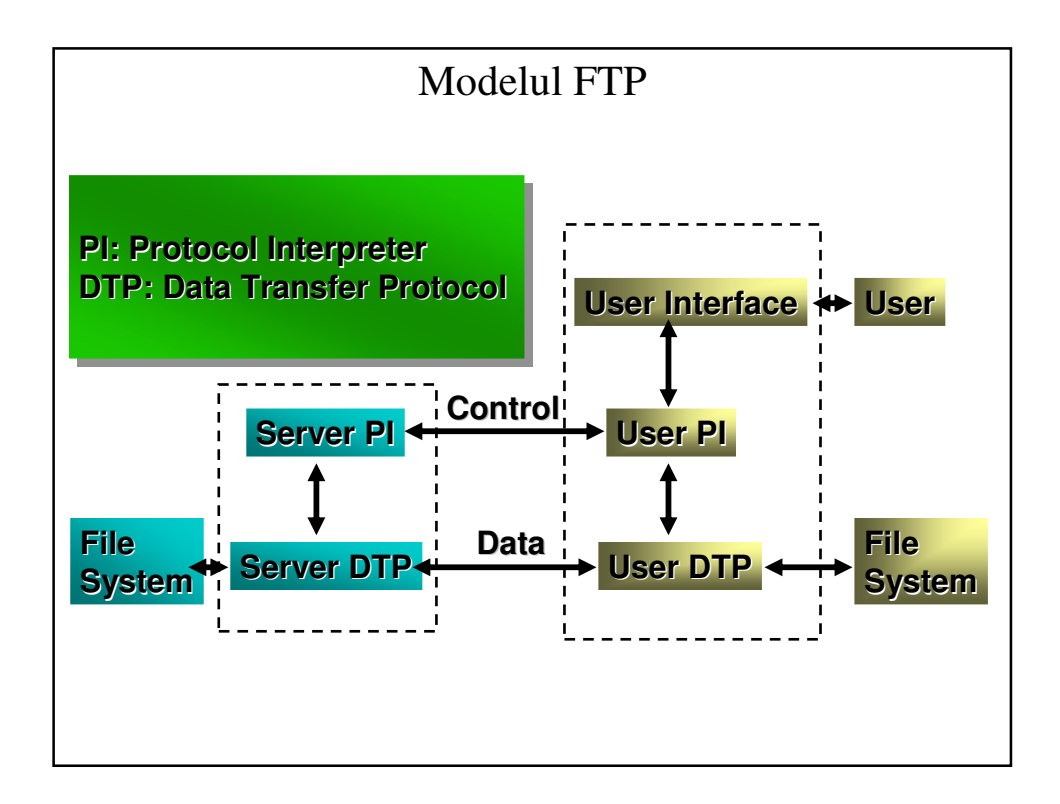

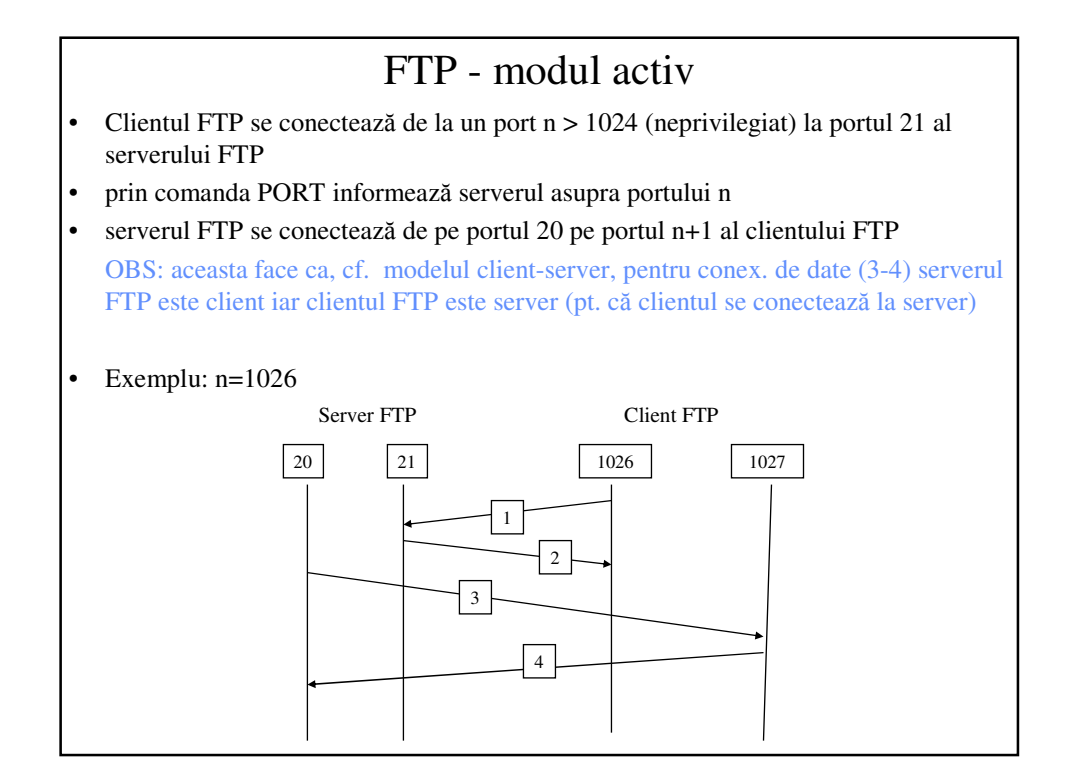

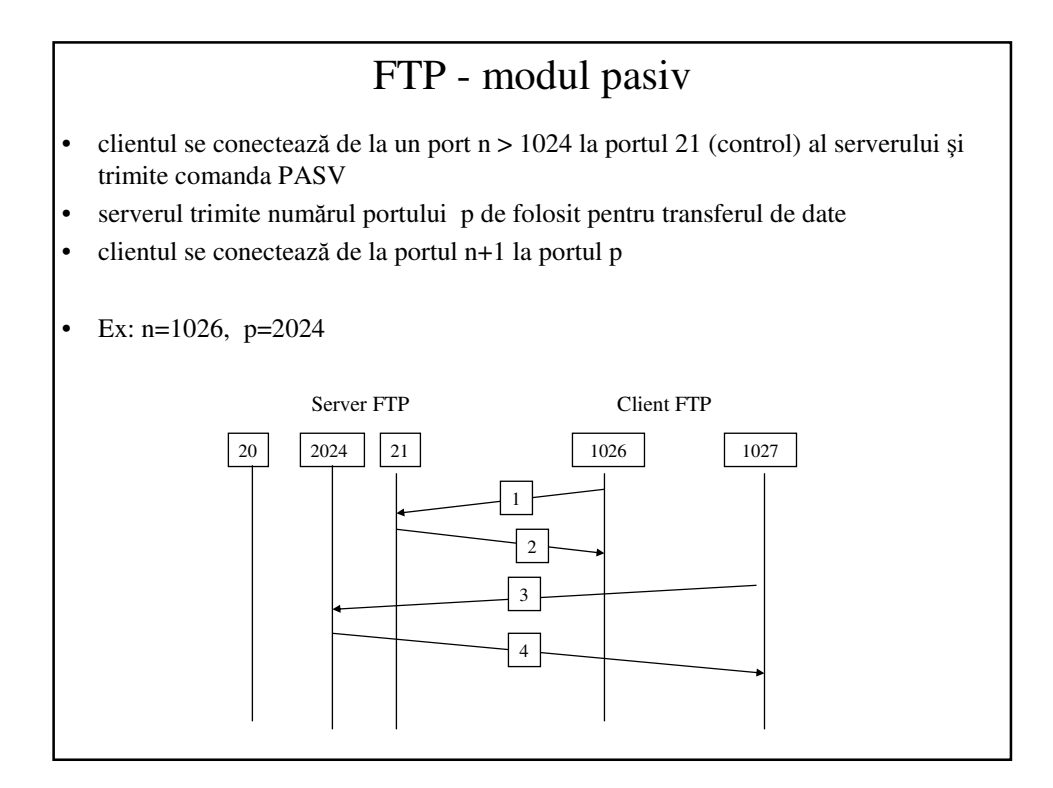

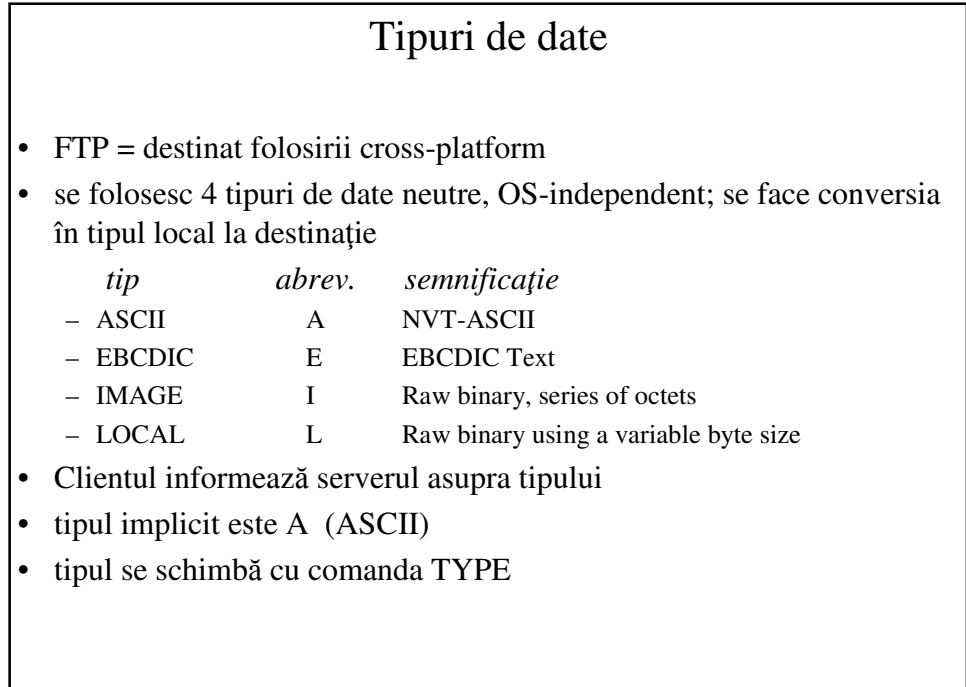

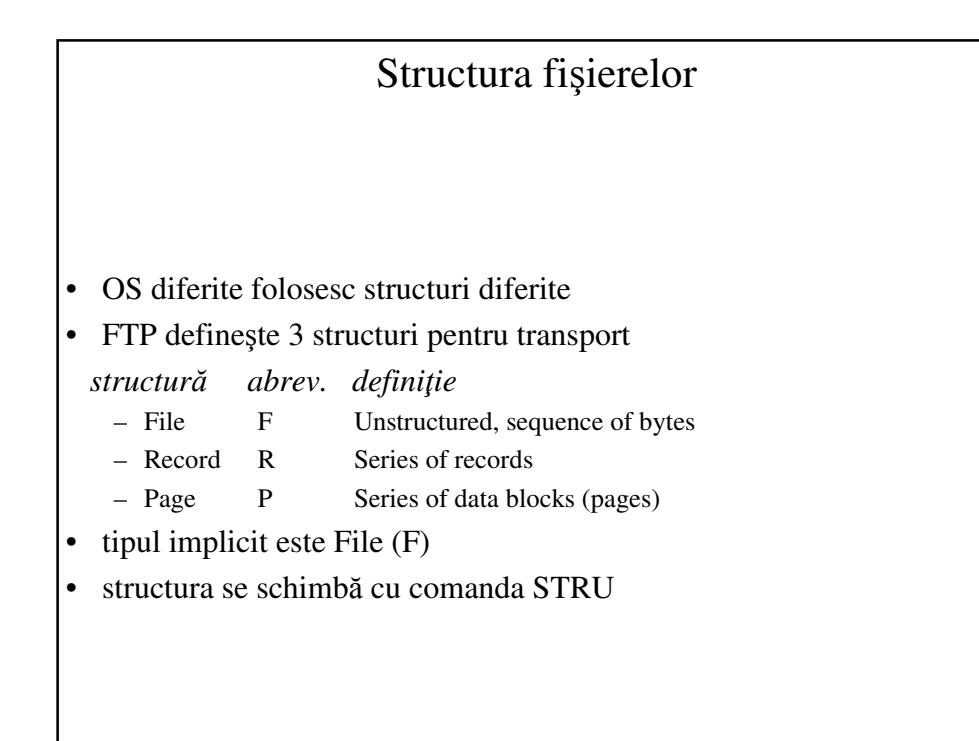

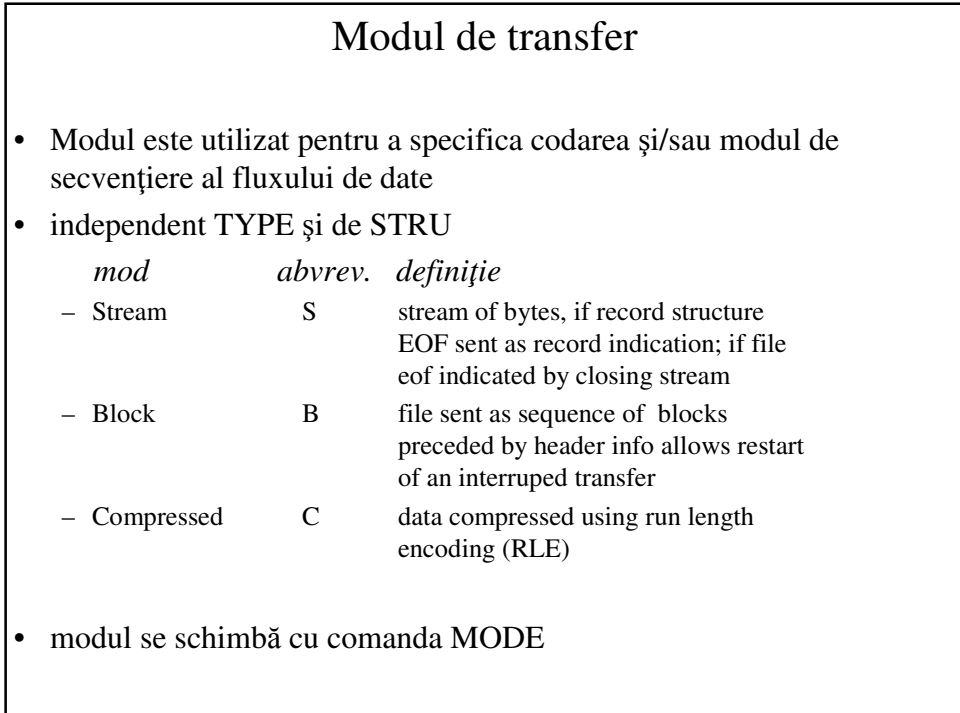

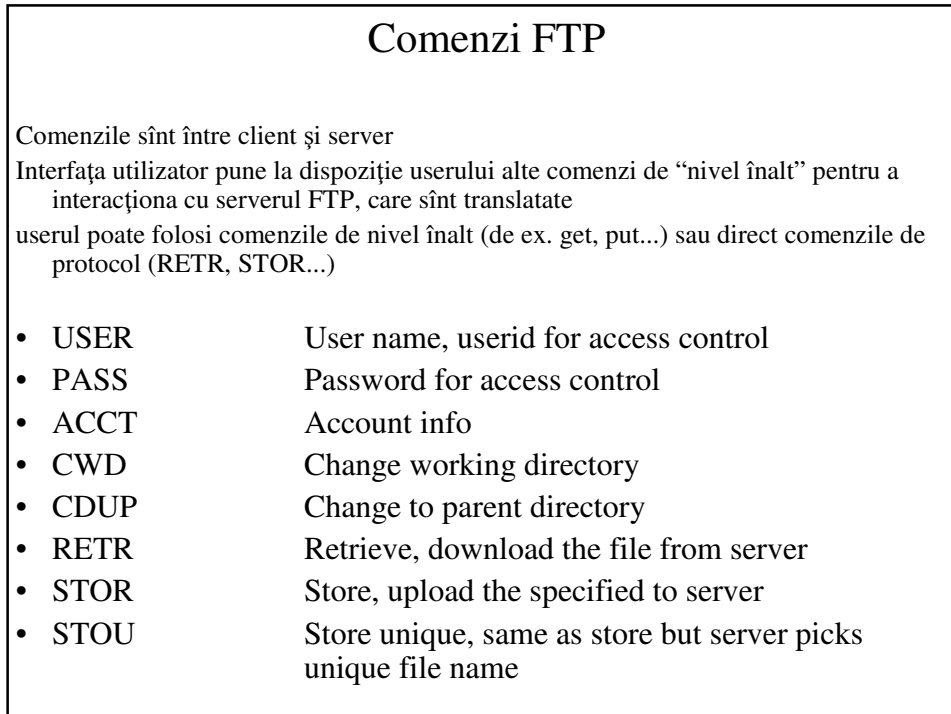

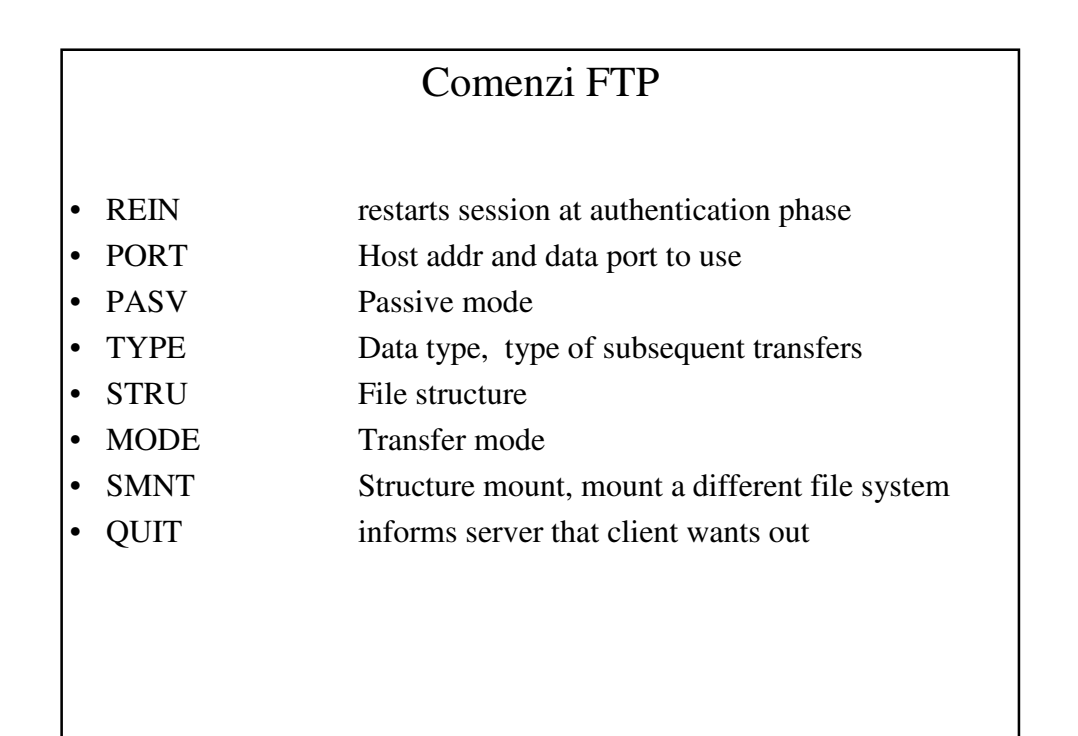

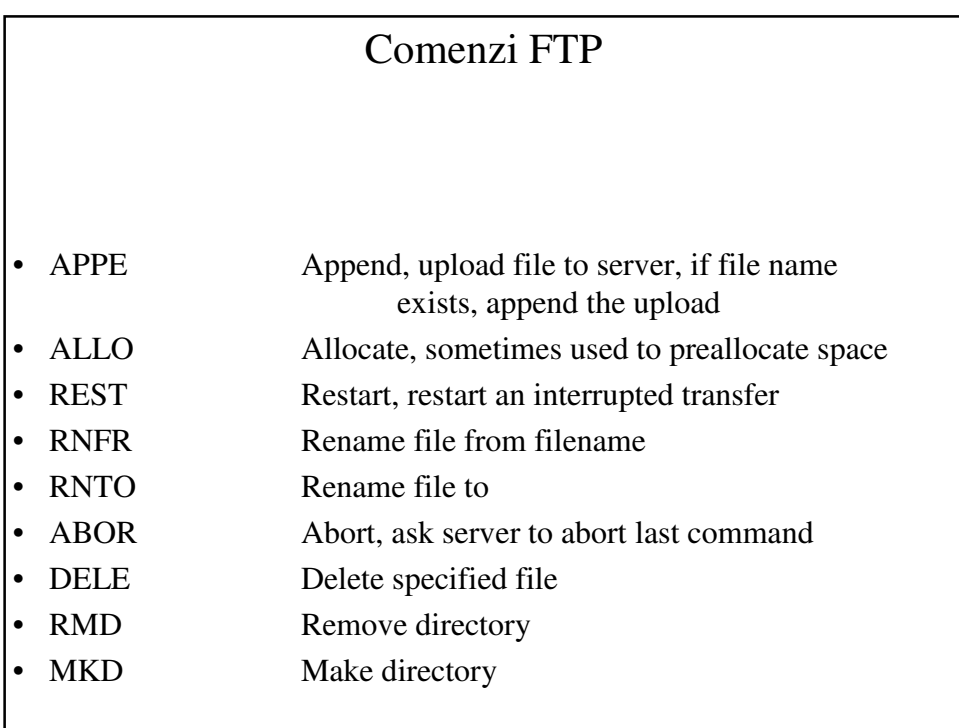

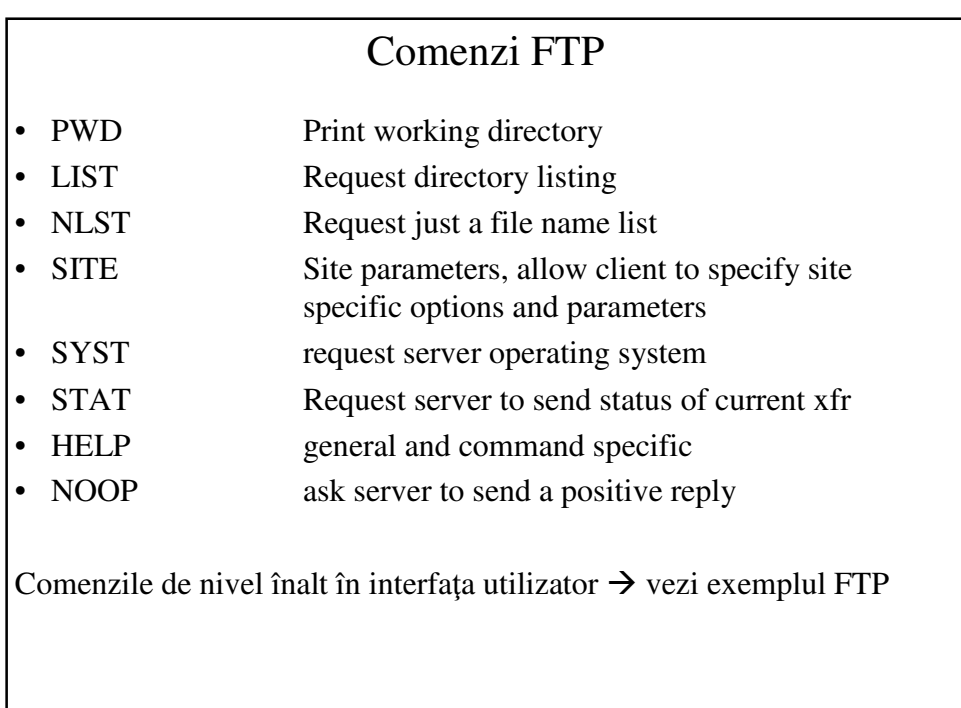

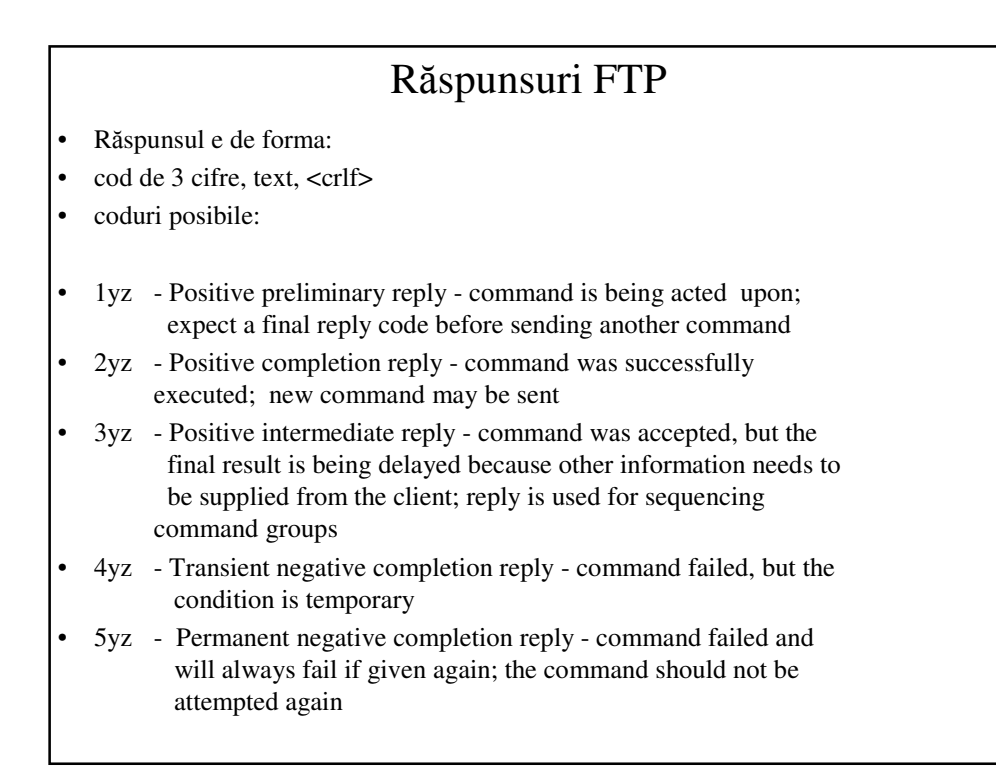

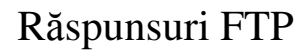

- x0z Refers to command syntax
- x1z Indicates information returned by commands requesting information such as status or help
- x2z Refers to the state of the control or data connections
- x3z The reply is associated with the login process and accounting procedures
- x4z Reserved for future use
- x5z Refers to the state of the requested file transfer or other file system command

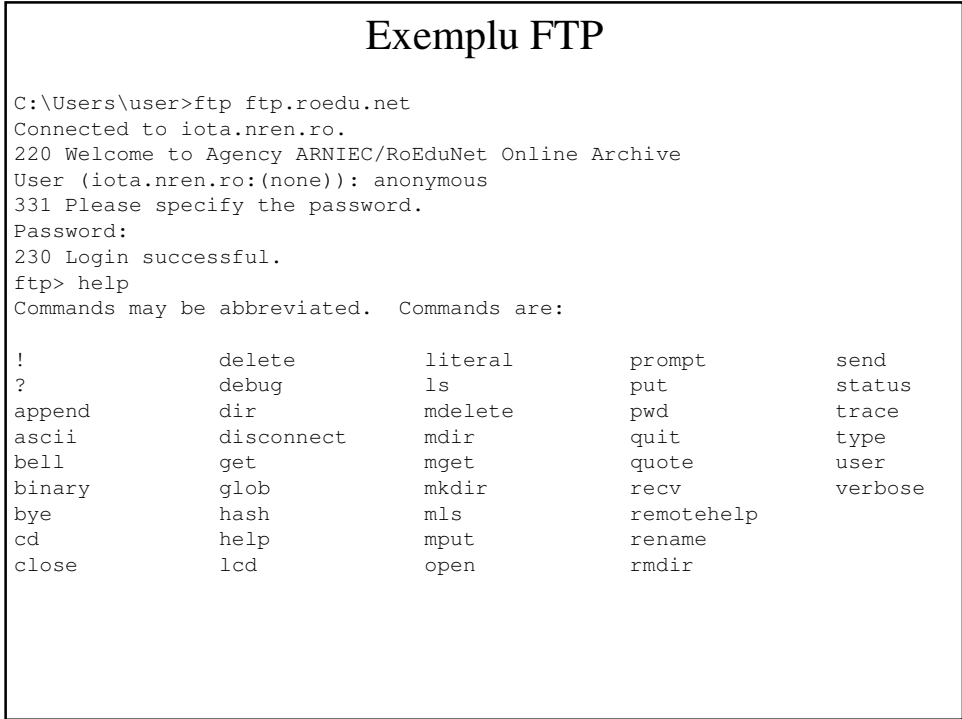

```
ftp> ls -la
200 PORT command successful. Consider using PASV.
150 Here comes the directory listing.
drwxr-xr-x 5 ftp ftp 91 Nov 26 2010.<br>
drwxr-xr-x 5 ftp ftp 91 Nov 26 2010.
drwxr-xr-x 5 ftp ftp 91 Nov 26 2010..<br>1 rwxrwxrwx 1 ftp ftp 33 Aug 02 2009 de
lrwxrwxrwx 1 ftp ftp 33 Aug 02 2009 debian \rightarrowpub/mirrors/ftp.debian.org/debian
lrwxrwxrwx 1 ftp ftp 37 Aug 02 2009 debian-cd
 -> pub/mirrors/ftp.debian.org/debian-cd/
drwx-wx-wx 3 ftp ftp 4096 Oct 22 19:11 incoming
drwxr-xr-x 2 ftp ftp 4096 Apr 22 2010 
 lost+found
lrwxrwxrwx 1 ftp ftp 12 Jul 24 2009 mirrors -
> pub/mirrors/
drwxr-xr-x 7 ftp ftp 4096 Jul 24 2009 pub
226 Directory send OK.
ftp: 604 bytes received in 0.01Seconds 54.91Kbytes/sec.
ftp> cd debian
250 Directory successfully changed.
ftp> pwd
257 "/pub/mirrors/ftp.debian.org/debian"
```

```
ftp> ls -la
200 PORT command successful. Consider using PASV.
150 Here comes the directory listing.<br>
drwxr-xr-x 8 ftp ftp<br>
drwxr-xr-x 5 ftp ftp
                                           4096 Oct 26 15:52.
drwxr-xr-x 5 ftp ftp 55 Oct 25 22:23 ..<br>-rw-r--r-- 1 ftp ftp 1064 Oct 08 10:15 RE<br>-rw-r--r-- 1 ftp ftp 1290 Jun 26 2010 RE
-rw-r--r-- 1 ftp ftp 1064 Oct 08 10:15 README<br>-rw-r--r-- 1 ftp ftp 1290 Jun 26 2010 README
                                            1290 Jun 26 2010 README.CD-
 manufacture
-rw-r--r-- 1 ftp ftp 2596 Oct 08 10:14 README.html
-rw-r--r-- 1 ftp ftp 146186 Oct 25 01:52 
  README.mirrors.html
-rw-r--r-- 1 ftp ftp 78596 Oct 25 01:52
README.mirrors.txt<br>drwxr-xr-x 11 ftp
                         ftp 4096 Oct 08 10:29 dists<br>ftp 4096 Oct 26 13:52 doc
drwxr-xr-x 4 ftp ftp 4096 Oct 26 13:52 doc<br>drwxr-xr-x 3 ftp ftp 4096 Aug 14 10:08 ind:
drwxr-xr-x 3 ftp ftp 4096 Aug 14 10:08 indices<br>-rw-r--r-- 1 ftp ftp 7093521 Oct 26 14:39 1s-1R.g.
-rw-r--r-- 1 ftp ftp 7093521 Oct 26 14:39 ls-lR.gz
-rw-r--r-- 1 ftp ftp 120526 Oct 26 14:39 ls-lR.patch.gz<br>drwxr-xr-x 5 ftp ftp 46 Dec 19 2000 pool
drwxr-xr-x 5 ftp ftp 46 Dec 19 2000 pool<br>drwxr-xr-x 4 ftp ftp 51 Nov 17 2008 proje
drwxr-xr-x 4 ftp ftp 51 Nov 17 2008 project
drwxr-xr-x 3 ftp ftp 61 Jan 25 2011 tools
226 Directory send OK.
ftp: 1001 bytes received in 0.01Seconds 77.00Kbytes/sec.
```

```
ftp> get README
200 PORT command successful. Consider using PASV.
150 Opening BINARY mode data connection for README (1064 bytes).
226 File send OK.
ftp: 1064 bytes received in 0.03Seconds 35.47Kbytes/sec.
ftp> bye
421 Timeout.
```
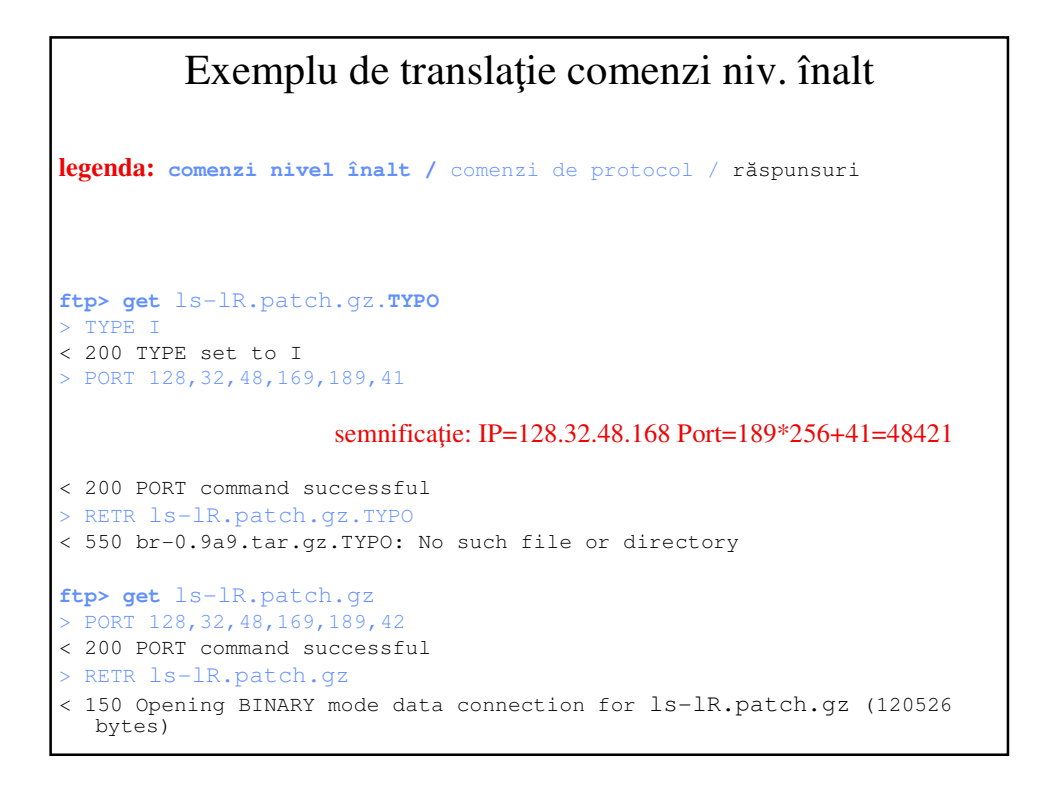

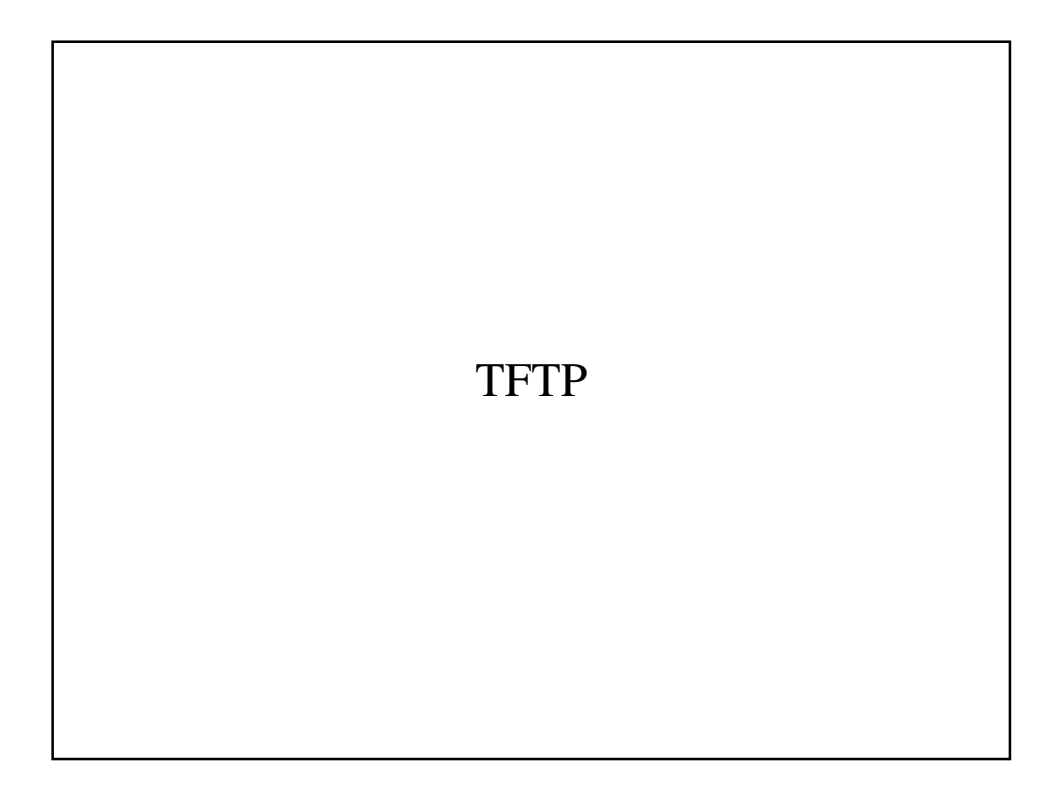

#### **TFTP**

• FTP: TCP/20,21

#### • TFTP: UDP/69

- TFTP= "FTP Light"
- RFC 783, 1350
- TFTP:
	- minimal, pentru a fi simplu şi cît mai mic
	- fără securitate
	- mai rar folosit de către utilizator în mod direct
	- folosit uzual pentru transferul de fişiere de configurare, etc de către echipamente, în mod automat
	- exemplul 1: salvarea/încărcarea fişierelor de configurare şi a sistemului IOS de pe Cisco pe un PC
	- exemplul 2: încărcarea OS pe un PC de tip *diskless workstation*

#### Exemplul 1 TFTP

```
router#copy tftp flash:
Address or name of remote host []? 192.168.1.2
Source filename []? c1841-ipbasek9-mz.124-12.bin
Destination filename [c1841-ipbasek9-mz.124-12.bin]? 
Accessing tftp://192.168.1.2/c1841-ipbasek9-mz.124-
  12.bin....
Loading c1841-ipbasek9-mz.124-12.bin from 192.168.1.2: 
  !!!!!!!!!!!!!!!!!!!!!!!!!!!!!!!!!!!!!!!!!!!!!!!!!!!!!!!!
  !!!!!!!!!!!!!!!!!!!!!!!!!!!!!!!!!!!!!!!!!!!!!!!!!!!!!!!!
  !!!!!!!!!!!!!!!!!!!!!!!!!!!!!!!!!!!!!!!!!!!!!!!!!!!!!!!!
  !!!!!!!!!!!!!!!!!!!!!!!!!!!!!!!!!!!!!!!!!!!!!!!!!!!!!!!!
  !!!!!!!!!!!!!!!!!!!!!!!!!!!!!!!!!!!!!!!!!!!!!!!!!!!!!!!!
  !!!!!!!!!!!!!!!!!!!!!!!!!!!!!!!!!!!!!!!!!!!!!
[OK - 16599160 bytes]
16599160 bytes copied in 30.097 secs (123409 bytes/sec)
```
# Exemplul 1 TFTP

```
router#dir flash:
Directory of flash:/
1 -rw- 16599160
  c1841-ipbasek9-mz.124-12.bin
```
Se intră în ROMMON cu CTRL-BREAK

rommon 1 > boot flash:c1841-ipbasek9-mz.124-12.bin

## Exemplul 2 TFTP

```
router#copy running-config tftp
Address or name of remote host []? 192.168.1.2
Destination filename [router-confg]? 
.!!
[OK - 352 bytes]
352 bytes copied in 3.184 secs (0 bytes/sec)
```
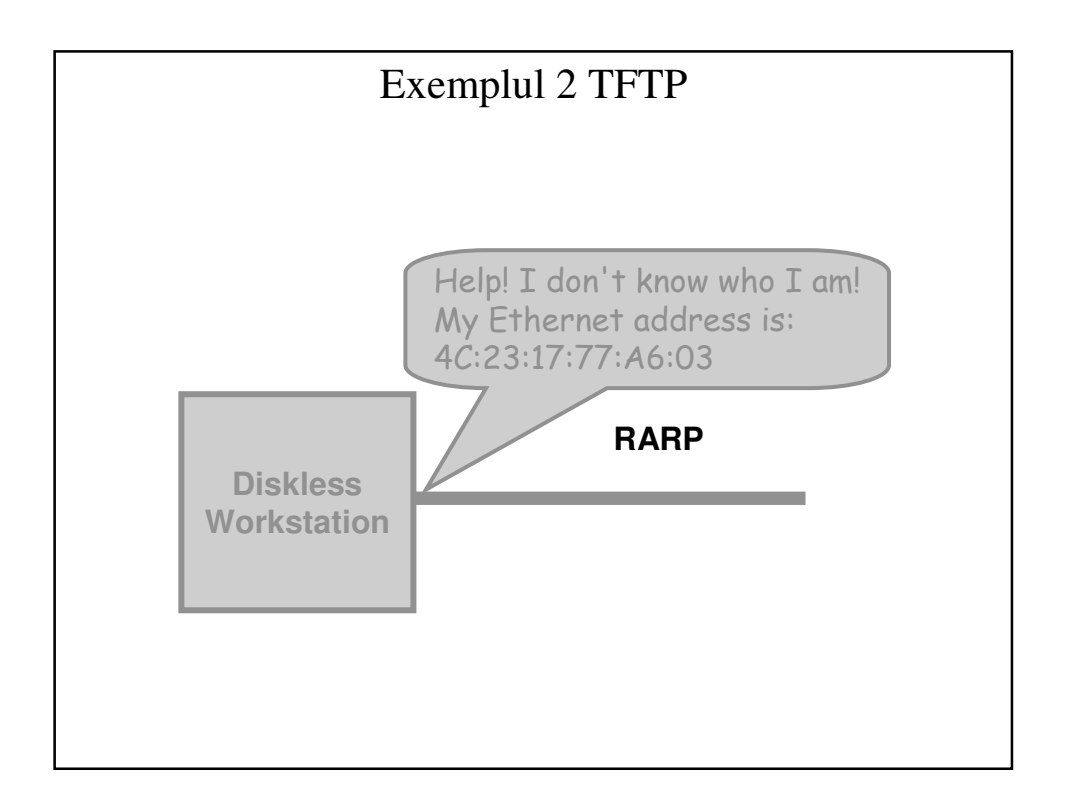

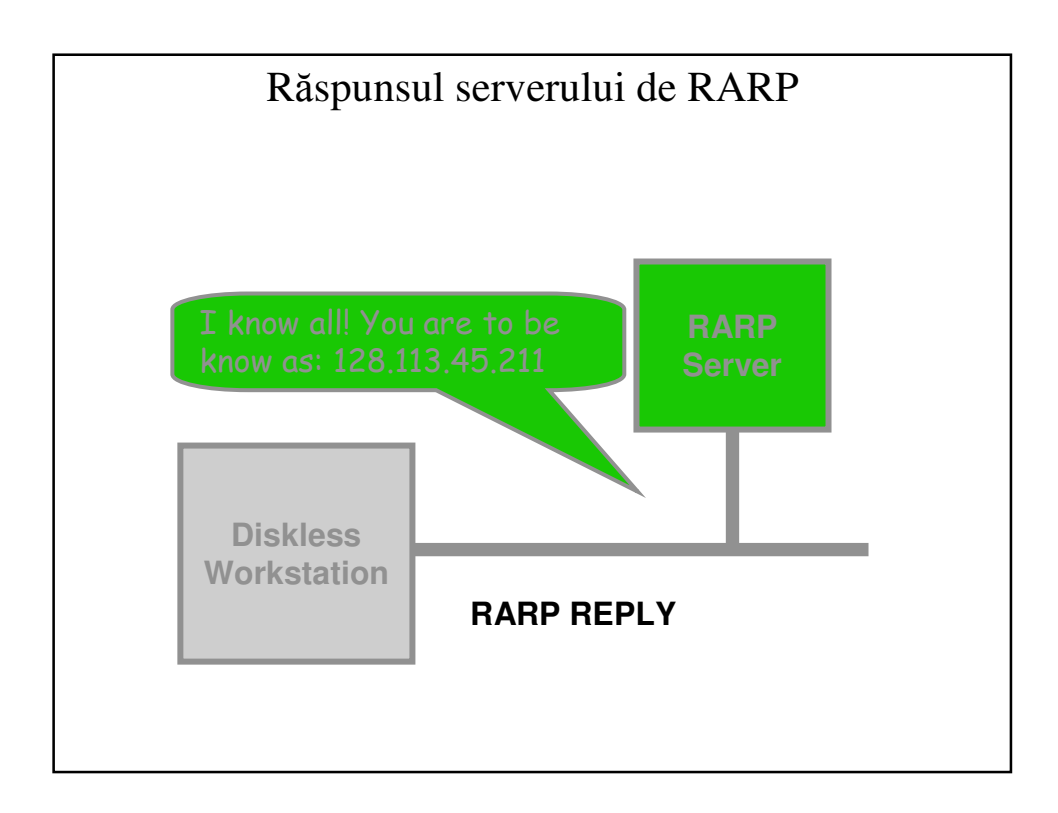

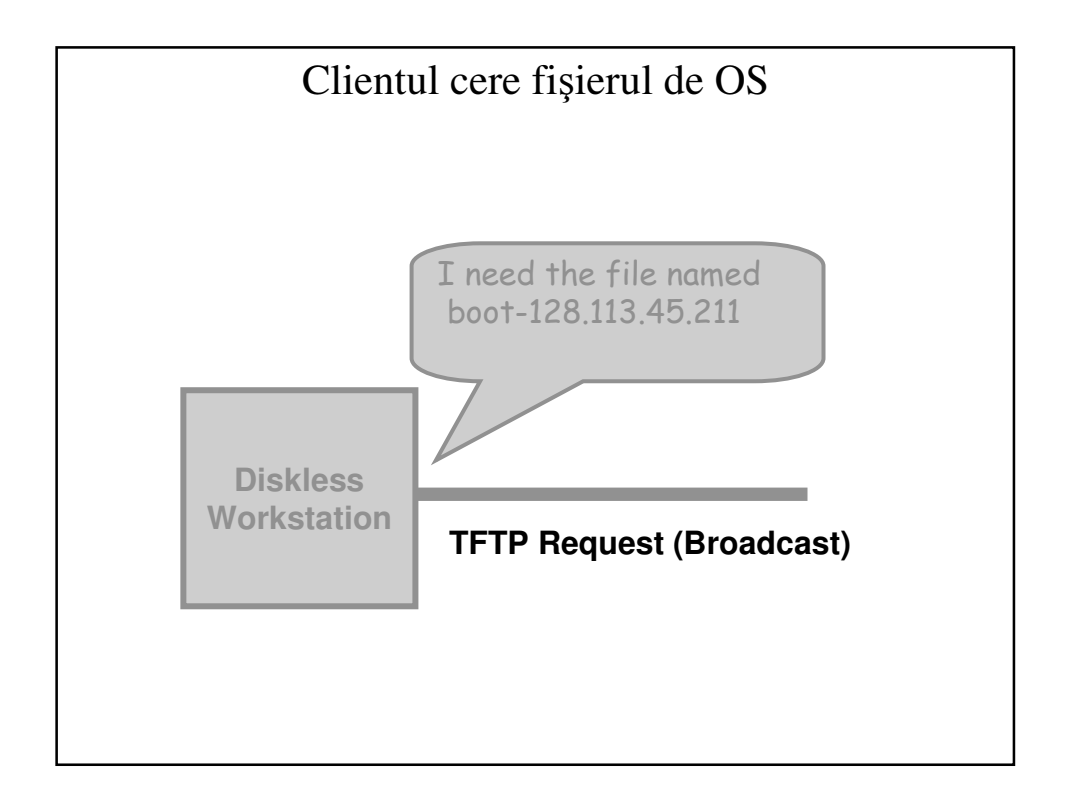

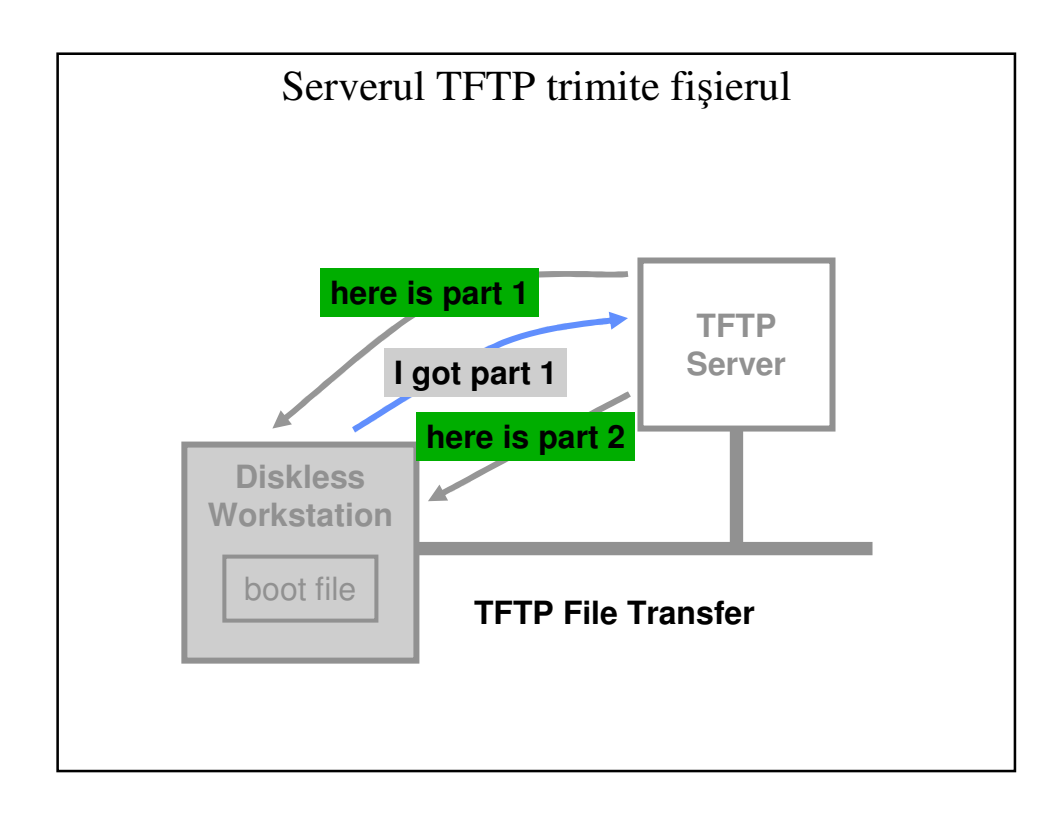

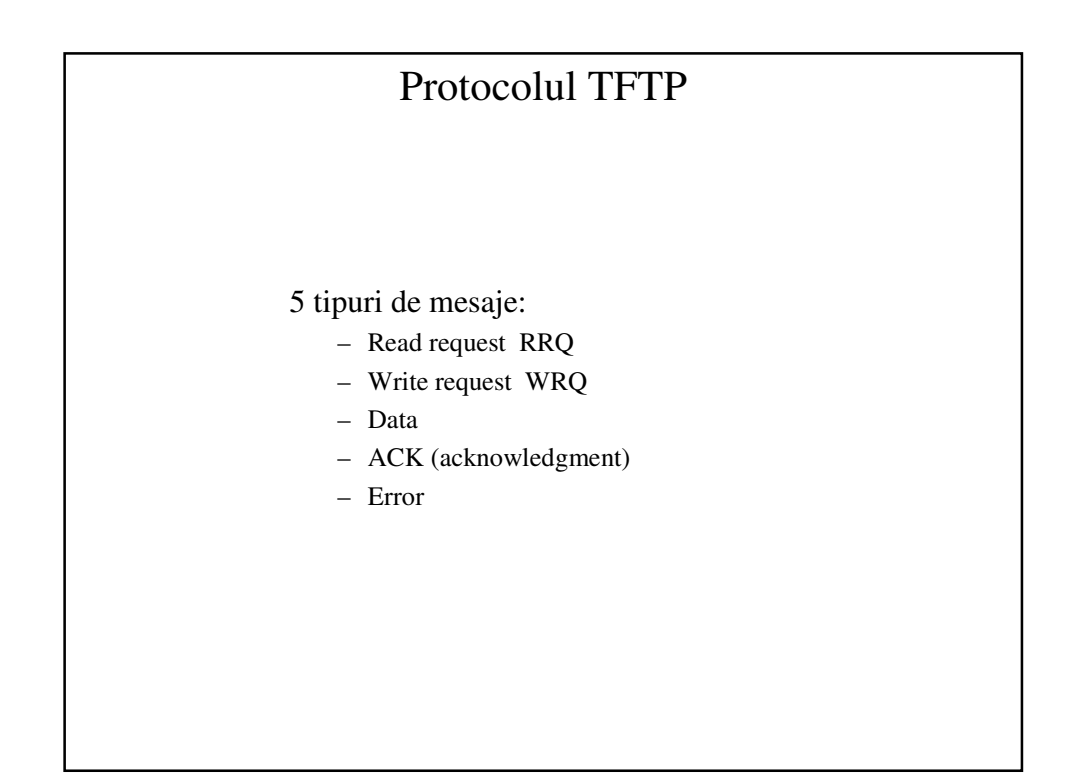

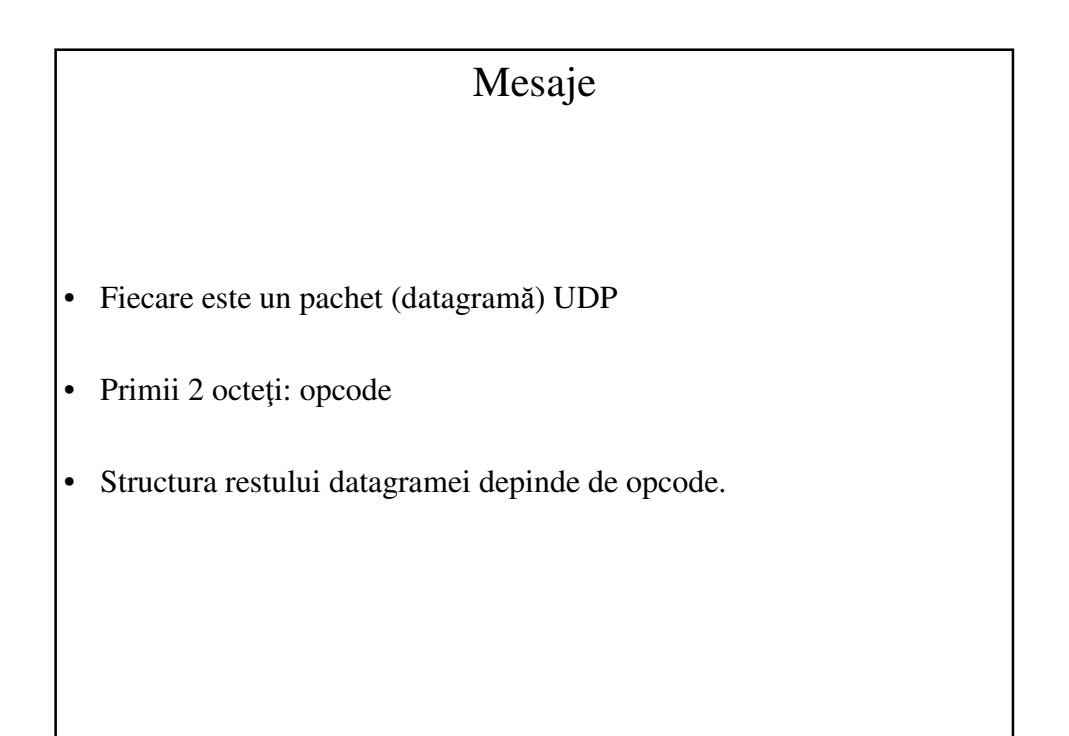

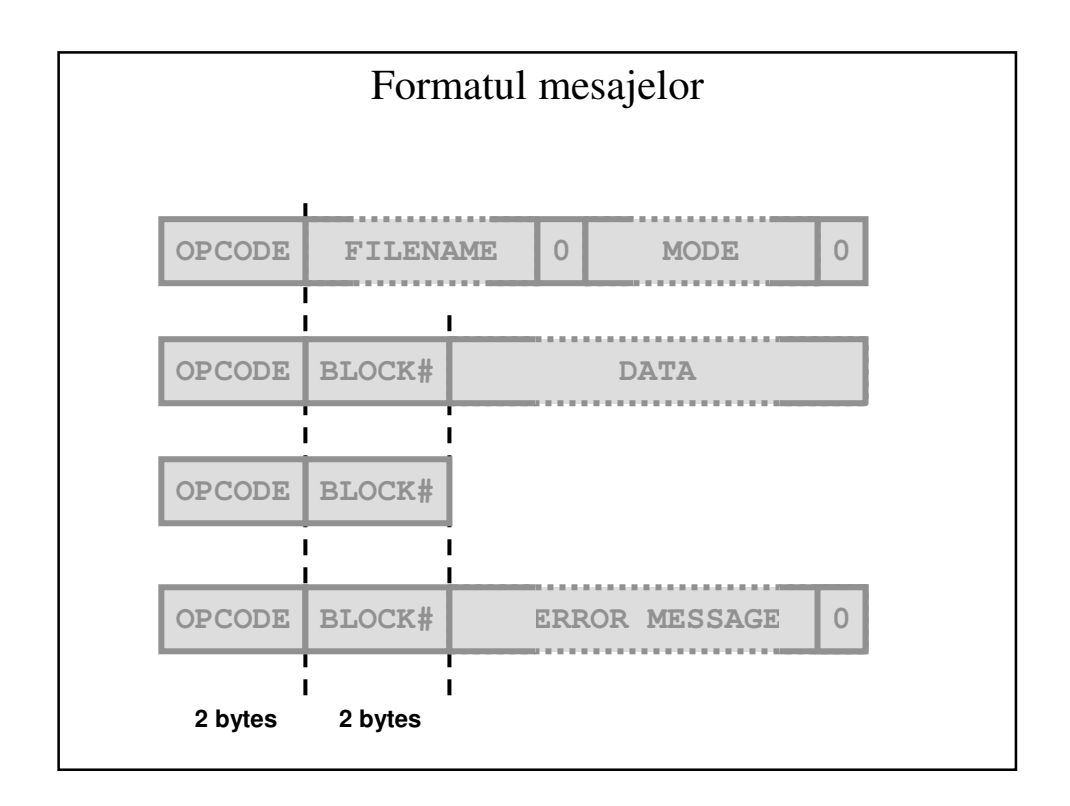

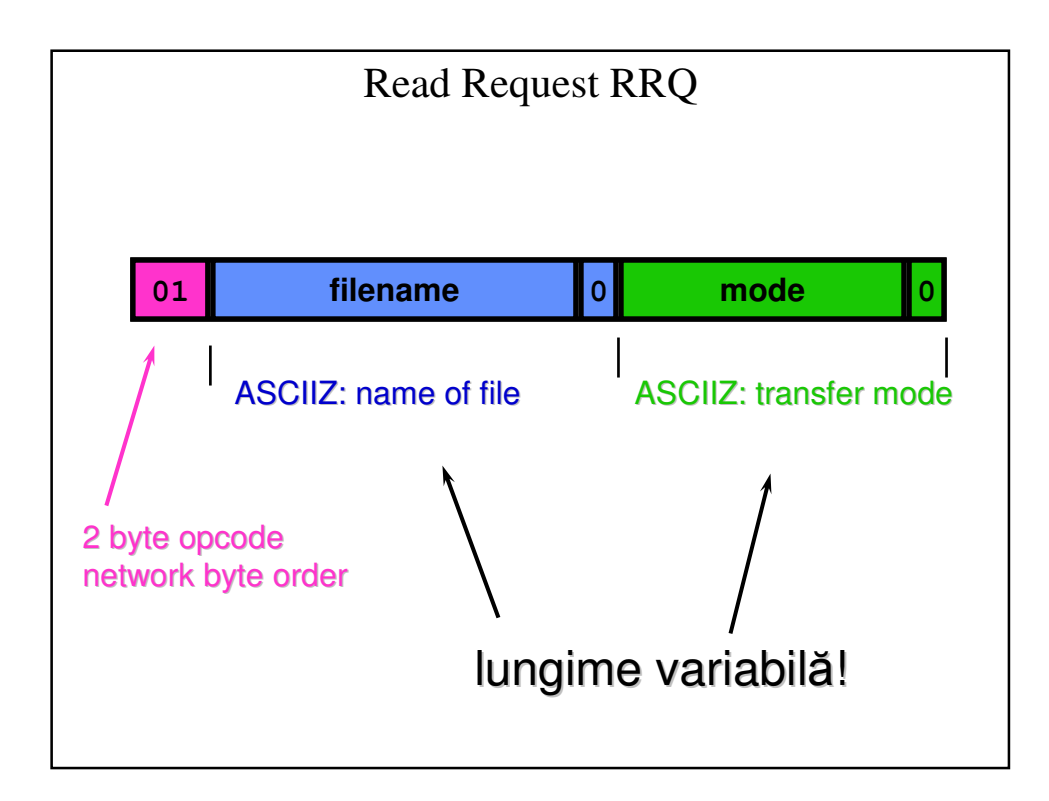

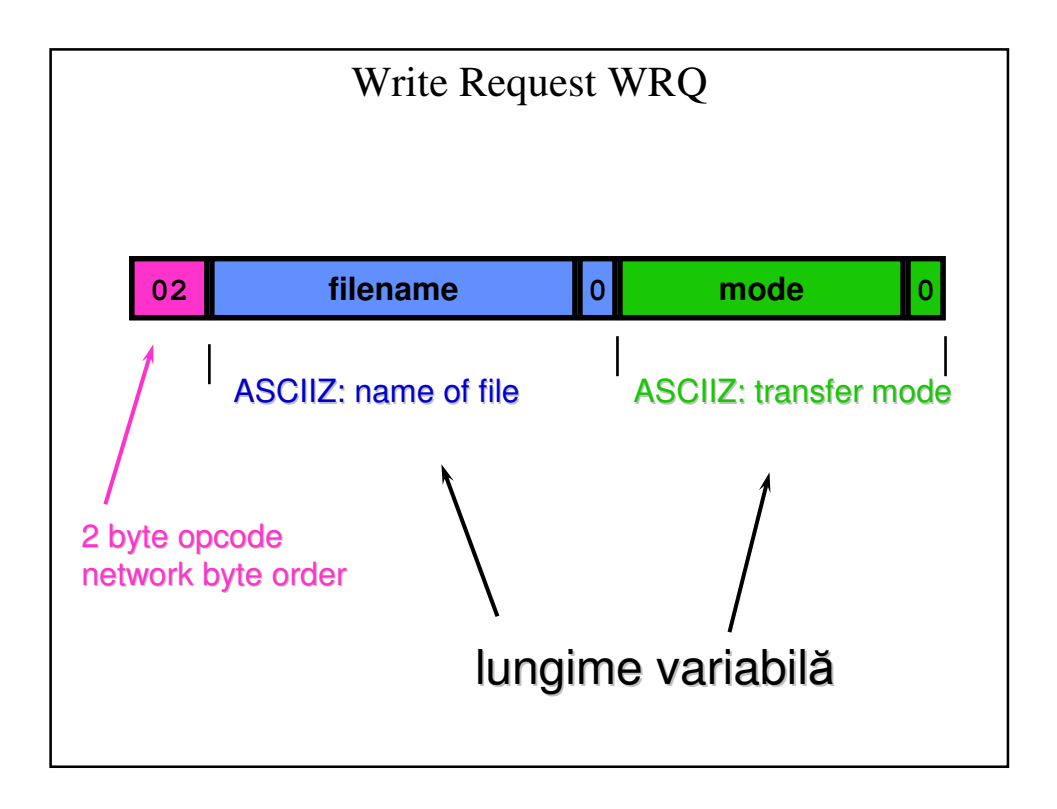

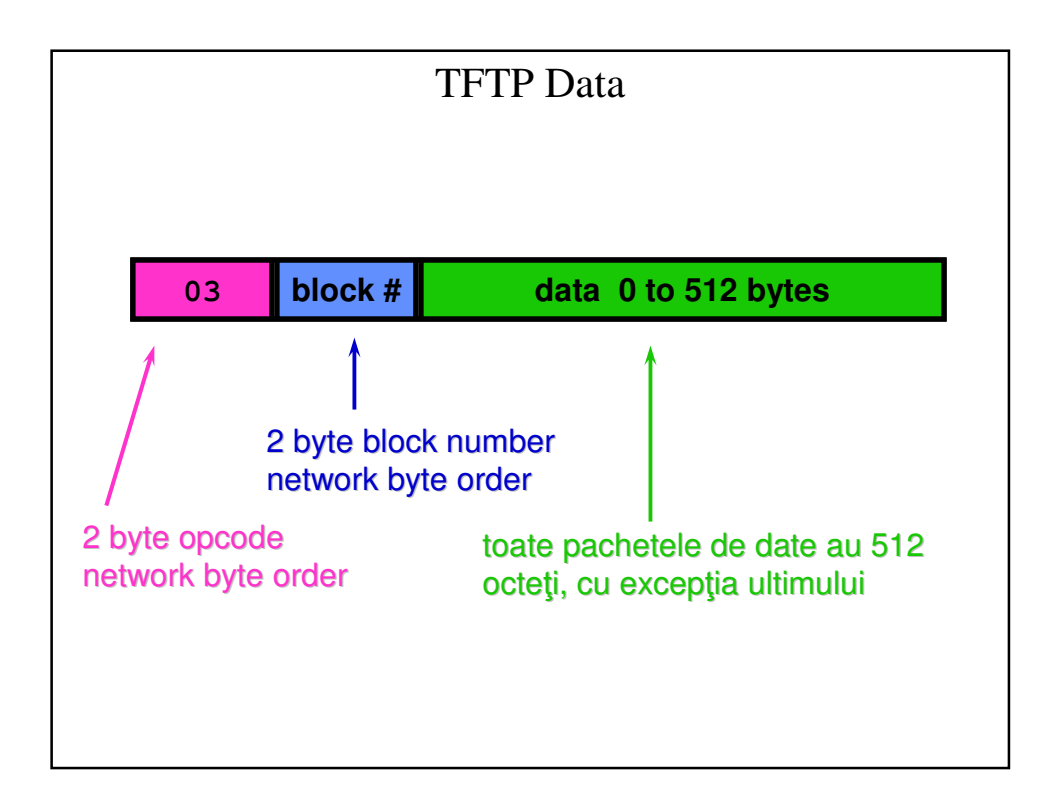

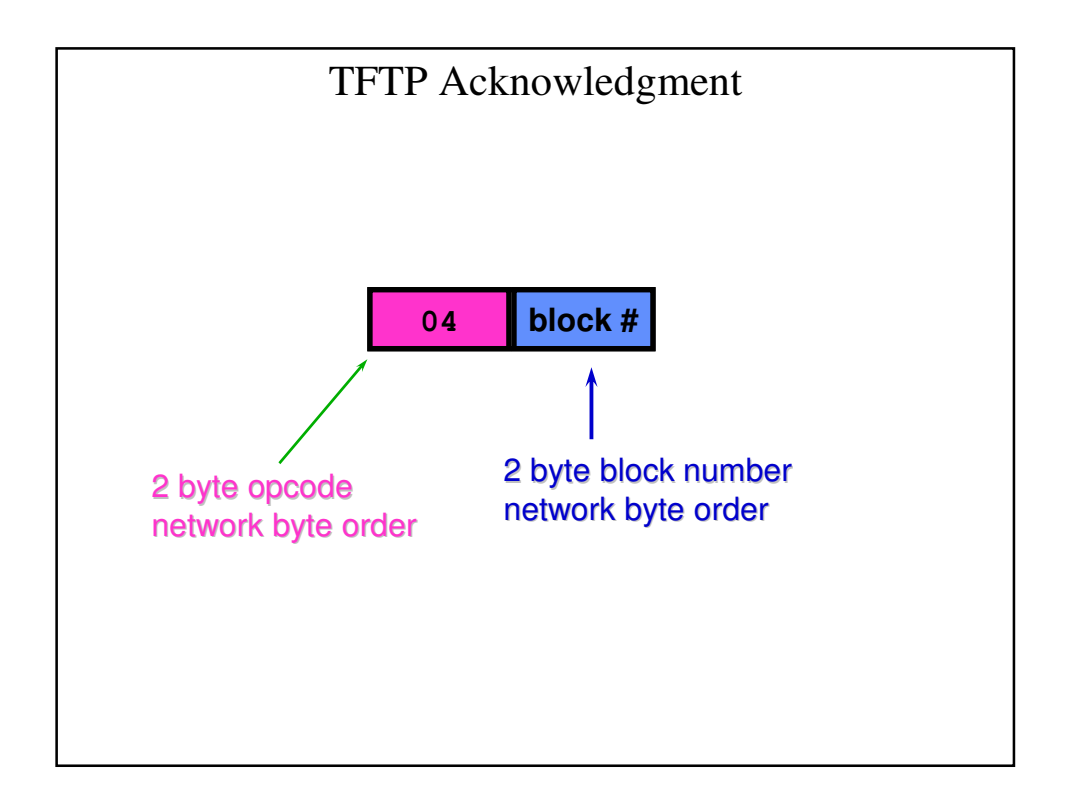

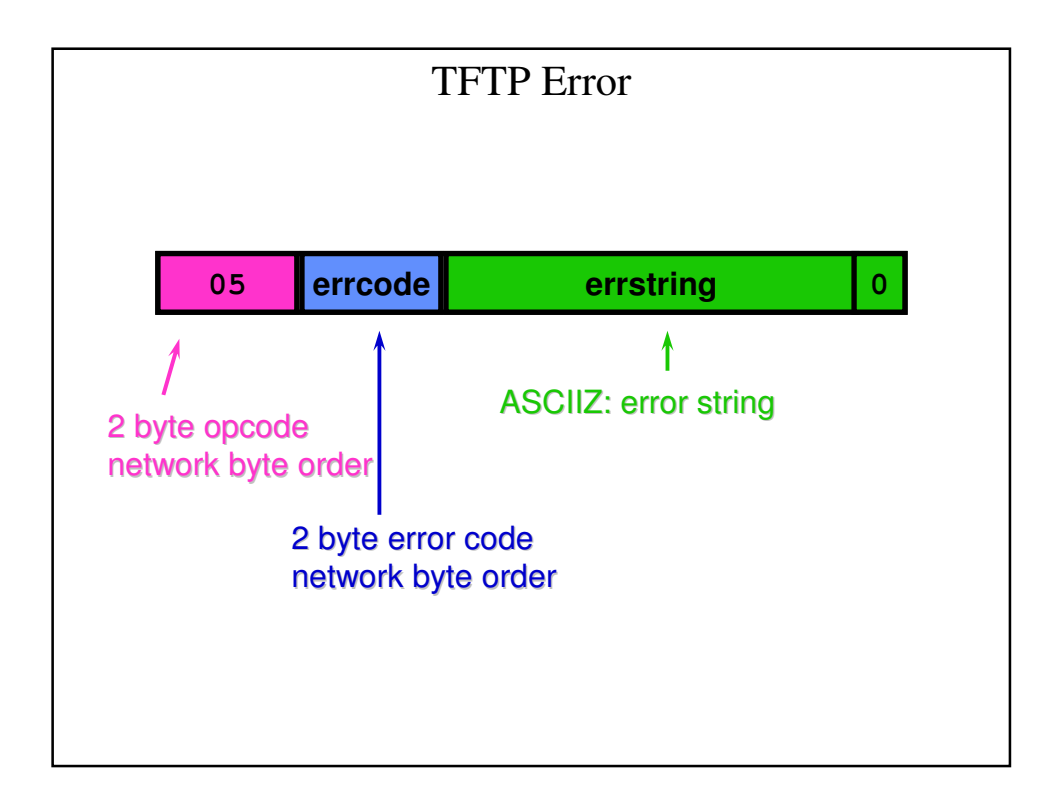

## Coduri de eroare TFTP (16 bit int)

- 0 not defined
- 1 File not found
- 2 Access violation
- 3 Disk full
- 4 Illegal TFTP operation
- 5 Unknown port
- 6 File already exists
- 7 No such user

#### TFTP: modul de transfer

- "netascii" : pentru fişiere text.
	- toate liniile se termină cu \r\n (CR,LF).
	- format standard, indiferent de OS.
	- clientul/serverul fac conversia de la formatul specific OS la netascii.
	- exemplu: în UNIX, liniile se termină doar cu \n
- "octet" : pentru fişiere binare.
	- nu se face nici o conversie.

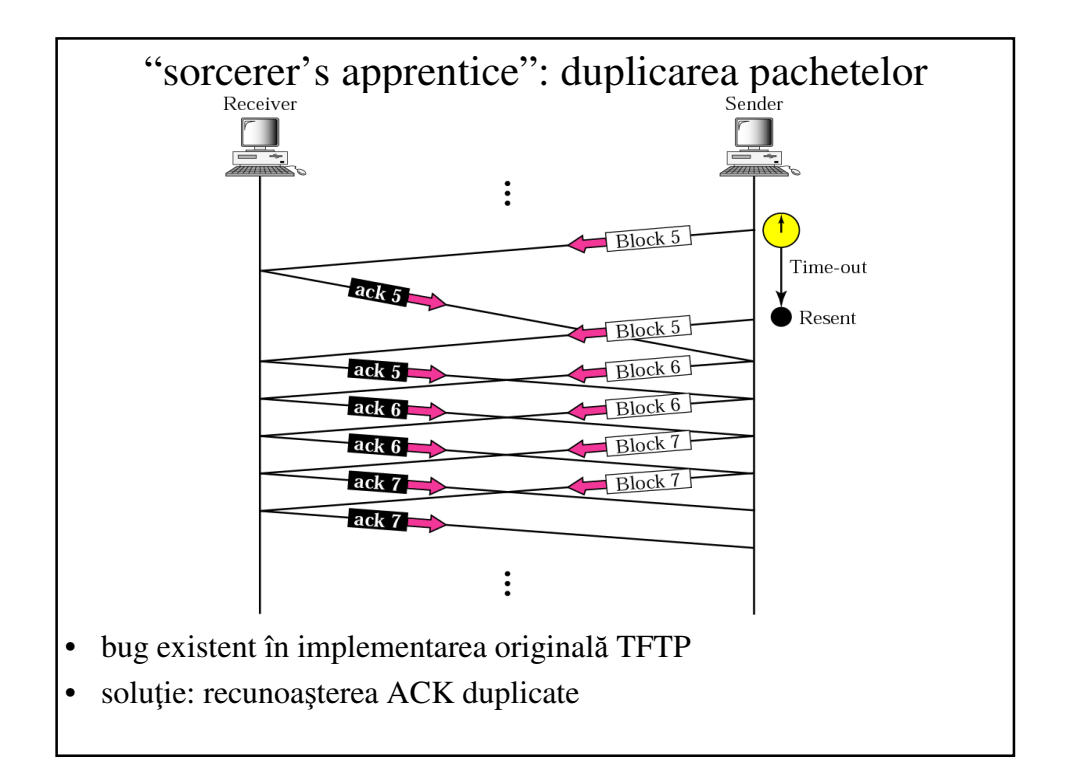

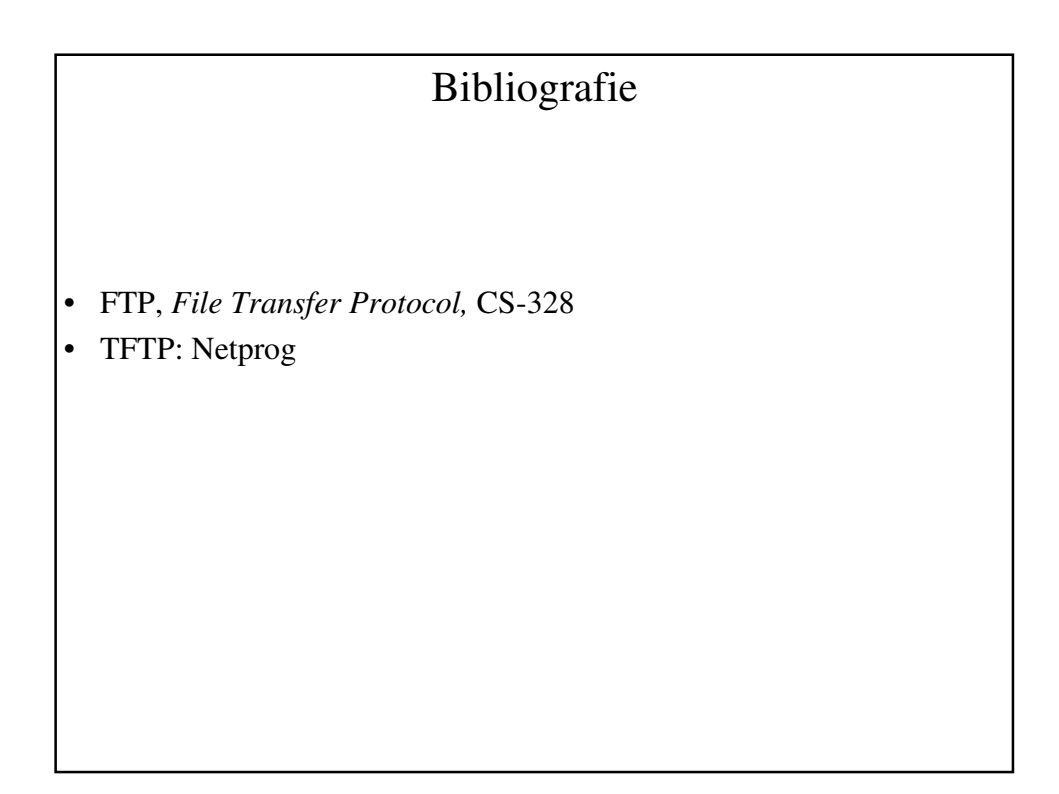